# **Cwmix 16-16 cwmix 16-16c cwmix32S**

Project Studio Mixers for Scope

# **Contents**

**[Introduction](#page-1-0) [Connections](#page-2-2)** [MIDI](#page-2-1) **[Main Panel Controls](#page-2-0) [Channel Strip](#page-3-0) [Aux Channel Strip](#page-4-0) [Bus Channel Strip](#page-5-0) [Master Channel Strip](#page-6-0)** [Channel Edit Panel](#page-7-0)

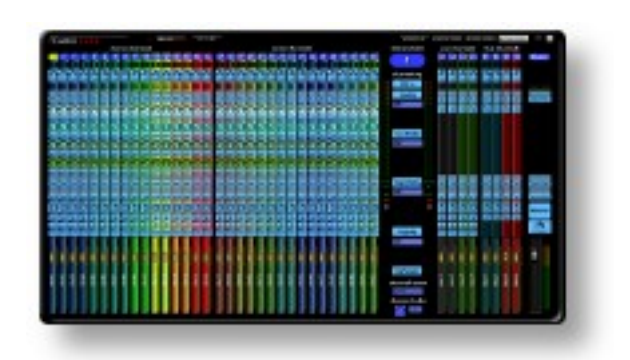

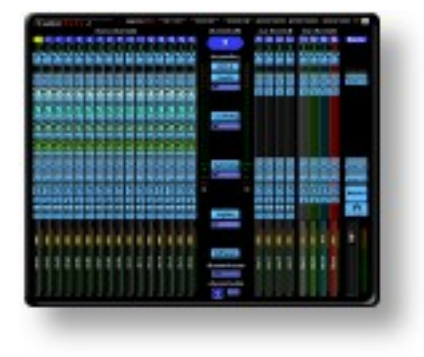

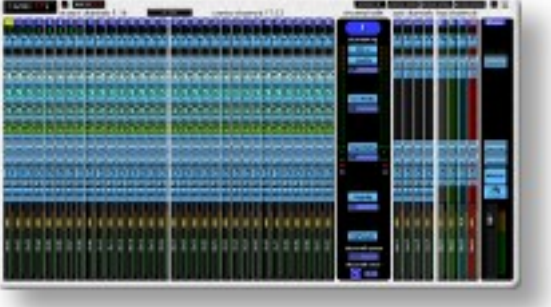

http://www.cwmodular.org

### <span id="page-1-0"></span>**Introduction**

cwmix16-16 and cwmix16-16c are 16 stereo & 16 mono channel mixers with 4 stereo Aux and 4 stereo Bus channels. The difference between both is that cwmix16-16c needs less screen real estate.

cwmix32S is essentially the same as cwmix16-16, but with 32 stereo channels.

#### Main features:

- visibility of all channels at once, without switching between different mixer pages (except cwmix16-16c, EQs, channel names and colors)
- compact size, fits on one 19'' screen
- 4 flexible EQs per channel, also for Aux, Busses and Master
- economical dsp usage: channels can be (de)activated = (un)loaded from Dsp
- 4 x Aux, pre/post fader
- 3 InsertFx per channel
- track colors
- track naming

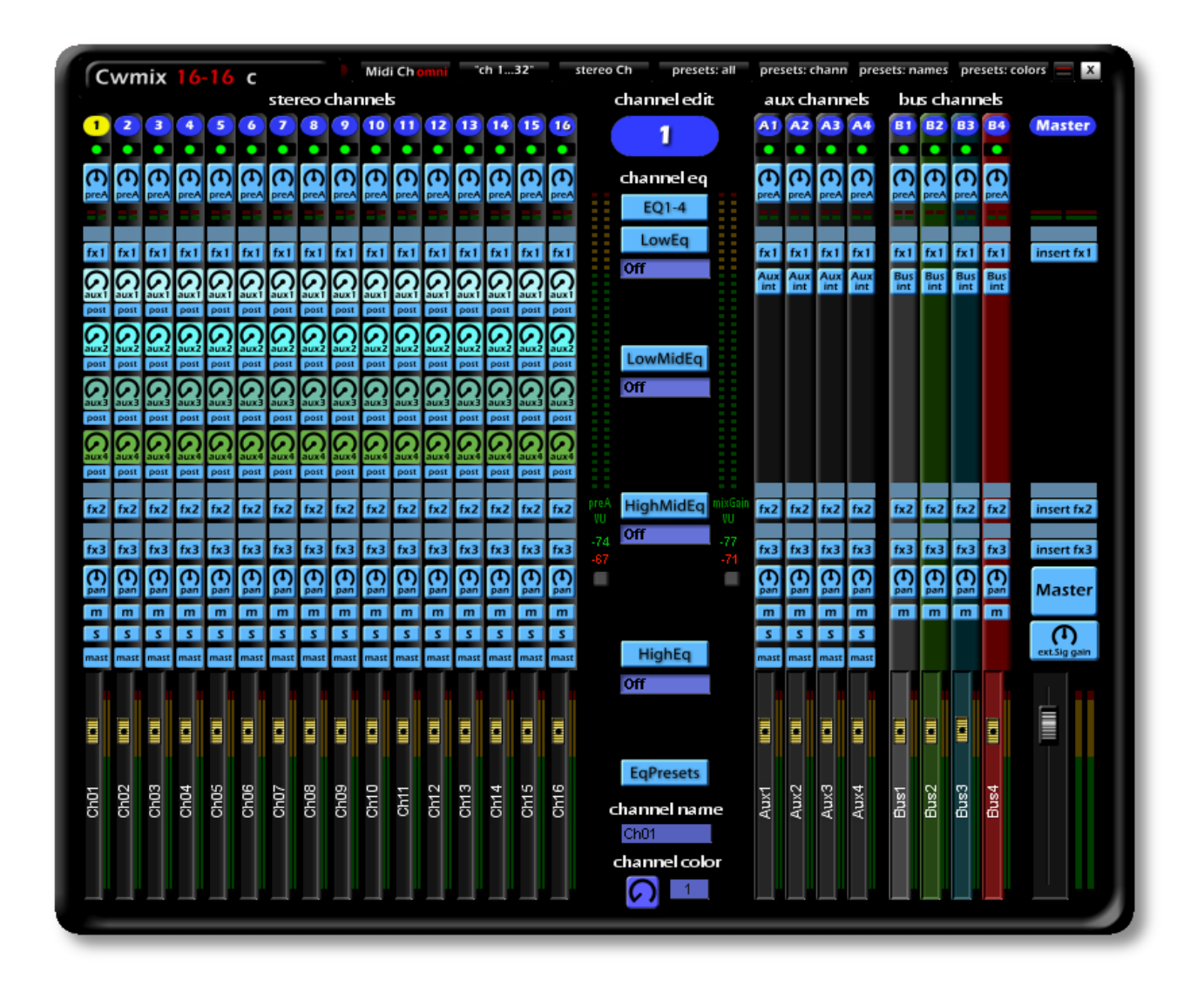

### <span id="page-2-2"></span>**Connections**

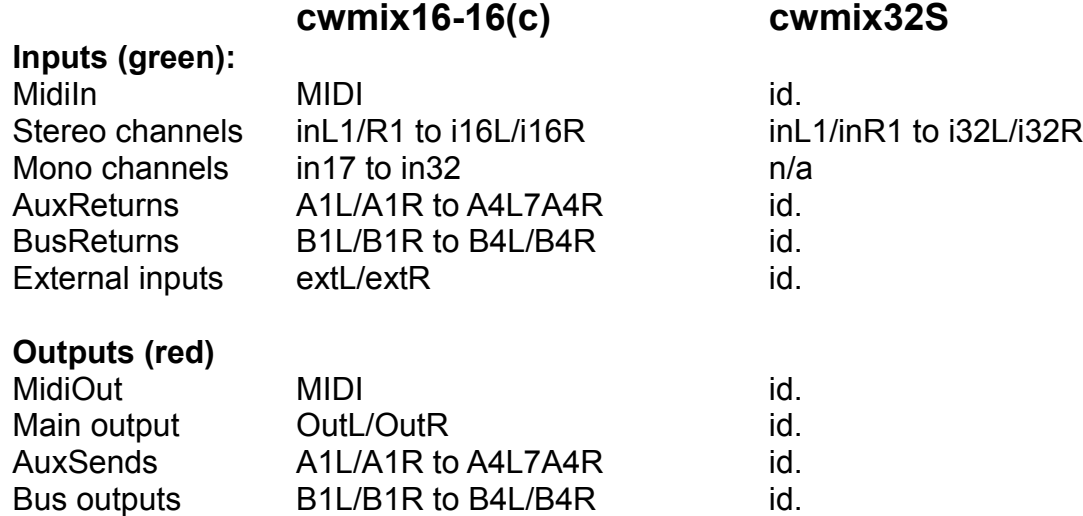

#### <span id="page-2-1"></span>**MIDI**

All mixer parameters can be remote-controlled by Midi controllers.

Exception: Channel Edit panel controls should not, because there is only a tempoary connection to the chosen mixer channel, i.e. if another channel is selected, it's parameters will then be controlled.

#### <span id="page-2-0"></span>**Main Panel Controls...**

...of all cwmix devices are identical, except that cwmix16-16c has the option to toggle between stereo channel (1-16) and mono channel (17-32) view.

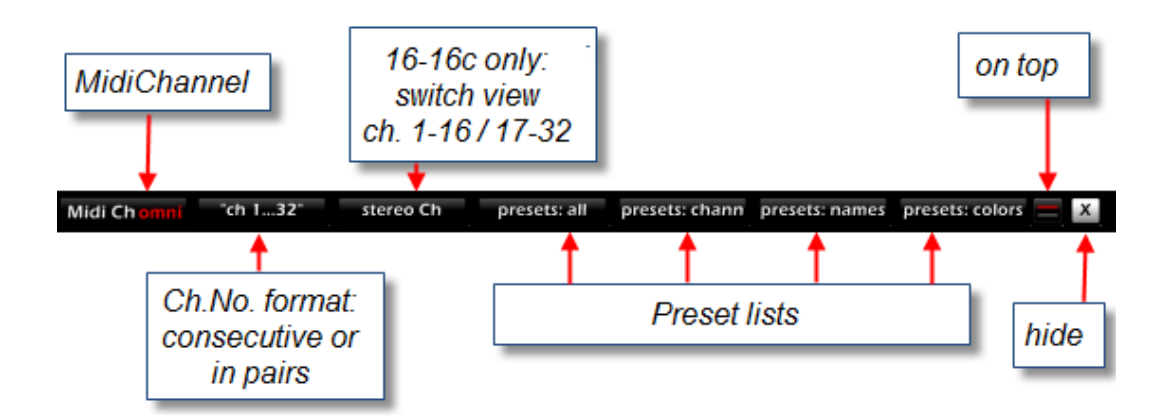

Tip: to have the same numbering as in your DAW, use pair channel number format (1/2, 3/4 and so on)

remark: "on top" does not work with Scope5.x

### <span id="page-3-0"></span>**Channel Strip**

- To select a channel for editing (Eq, naming, channel color, VU margin reset), press its **channel select** button.
- To activate a channel, press its **activation knob**. Deactivated channels don't work.
- To attenuate or boost input level, use the **preAmplification** potentiometer. Mid position (double-click) = 0dB amplification.
- The red **Peak LED** indicates a level of 0dB, the green LED a level greater than -96dB.
- **Insert1** is before the EQs. To **bypass** it, click on the »fx1« button.
- **AuxSend1-4** control the levels of a signal sent to the respective Aux devices. If »**post**« is selected, the signal is tapped after the fader; if »**pre**«, before the fader.
- **Mute** removes the signal from Master and Bus, but not from Aux channels. To silence it totally, the respective Aux channel has to be muted, too. To silence Bus channels, the respective input channel has to be muted. Mute is not »exclusive«, i.e. multiple channels can be muted at one time.
- **Solo** also shows a non-exclusive behaviour.
- **Busses**: signals can be processed via the Master, Bus1, Bus2, Bus3 or Bus4 busses (exclusive). This control is a potentiometer, not a button.
- On the right next to the **faders** are the stereo **VU**s of the channel.

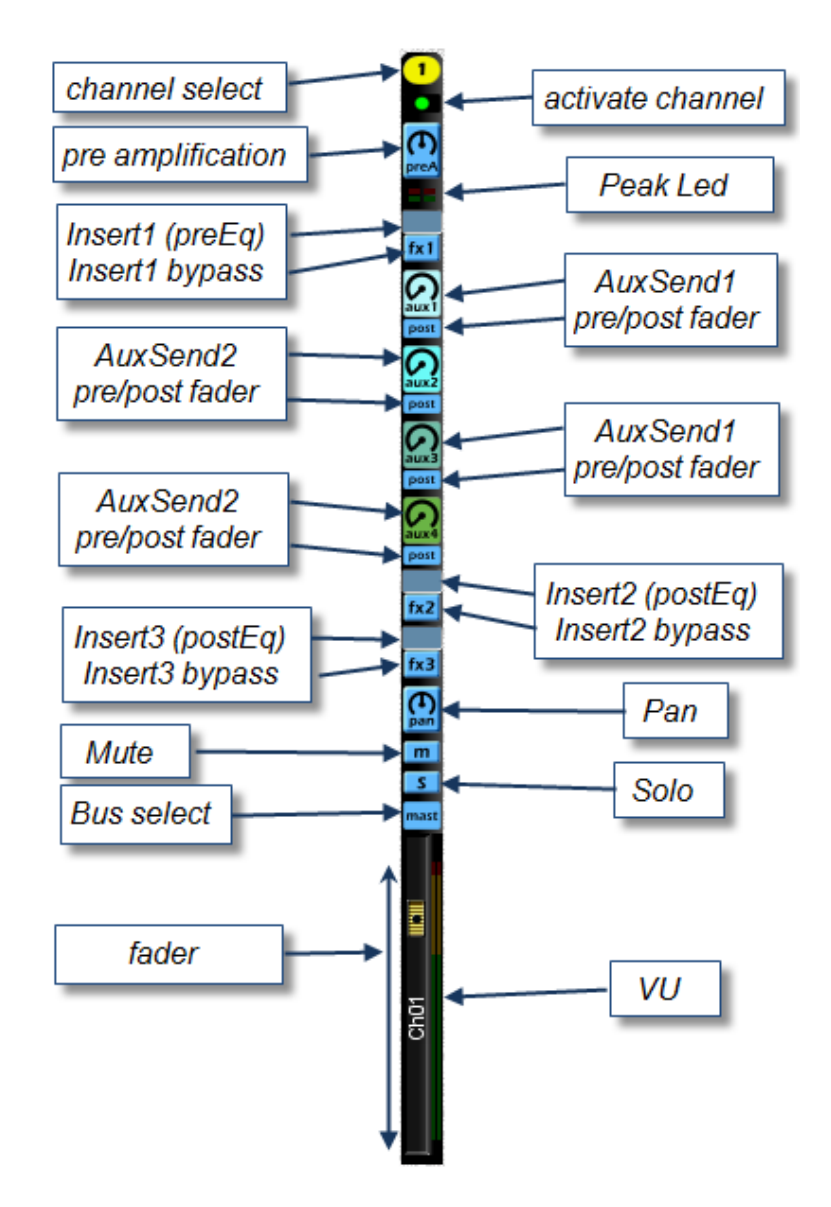

## <span id="page-4-0"></span>**Aux Channel Strip**

Aux Channel controls are identical with regular input channels, except that

- there are no AuxSends
- **AuxInt/Ext** switches specify whether you use Fx devices loaded wihin the mixer (right-click or drag&drop; three available per Aux channel), or external devices (to be connected within Scope's Project Window).

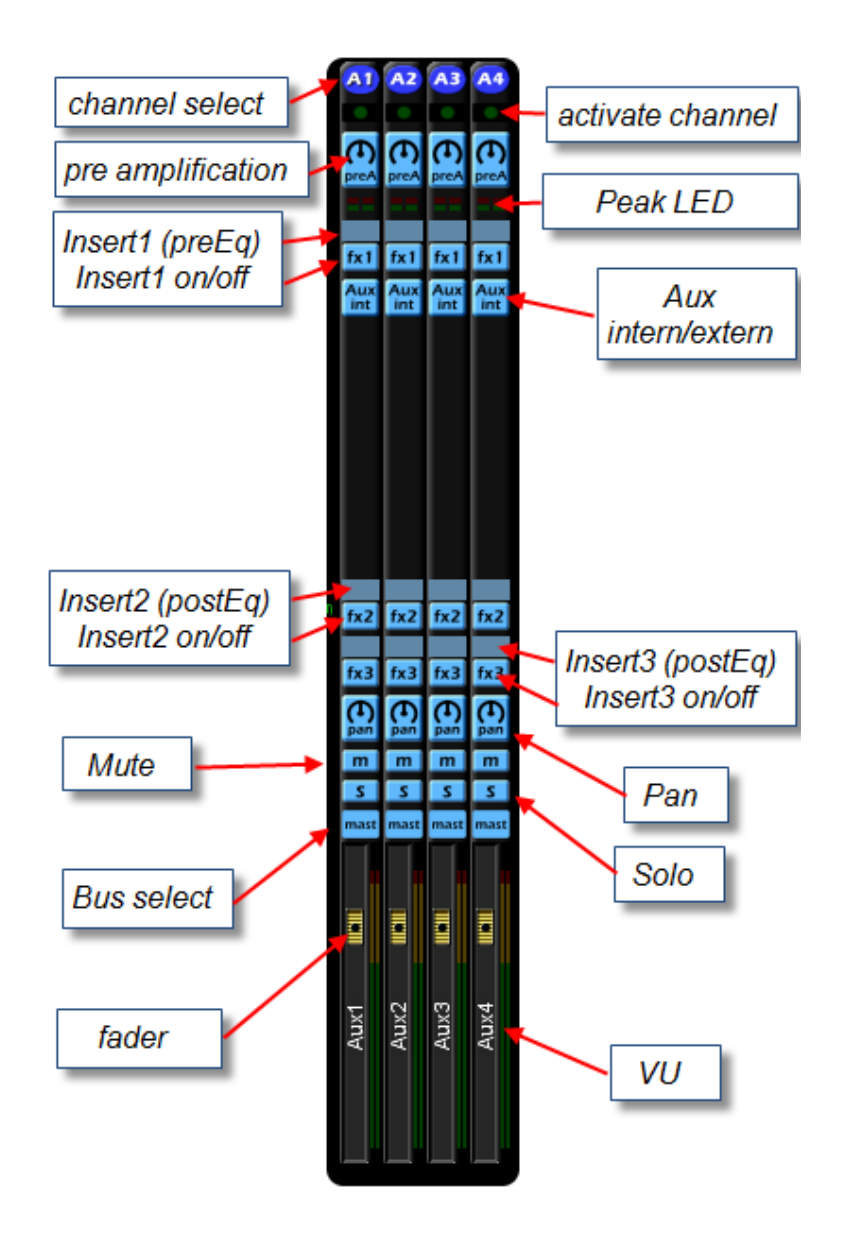

### <span id="page-5-0"></span>**Bus Channel Strip**

Bus Channel controls are identical with regular input channels, except that

- there are no AuxSends and no Bus select controls
- **BusInt/Ext** switches specify whether you use Fx devices loaded wihin the mixer (right-click or drag&drop; three available per Bus channel), or external devices (to be connected within Scope's Project Window).

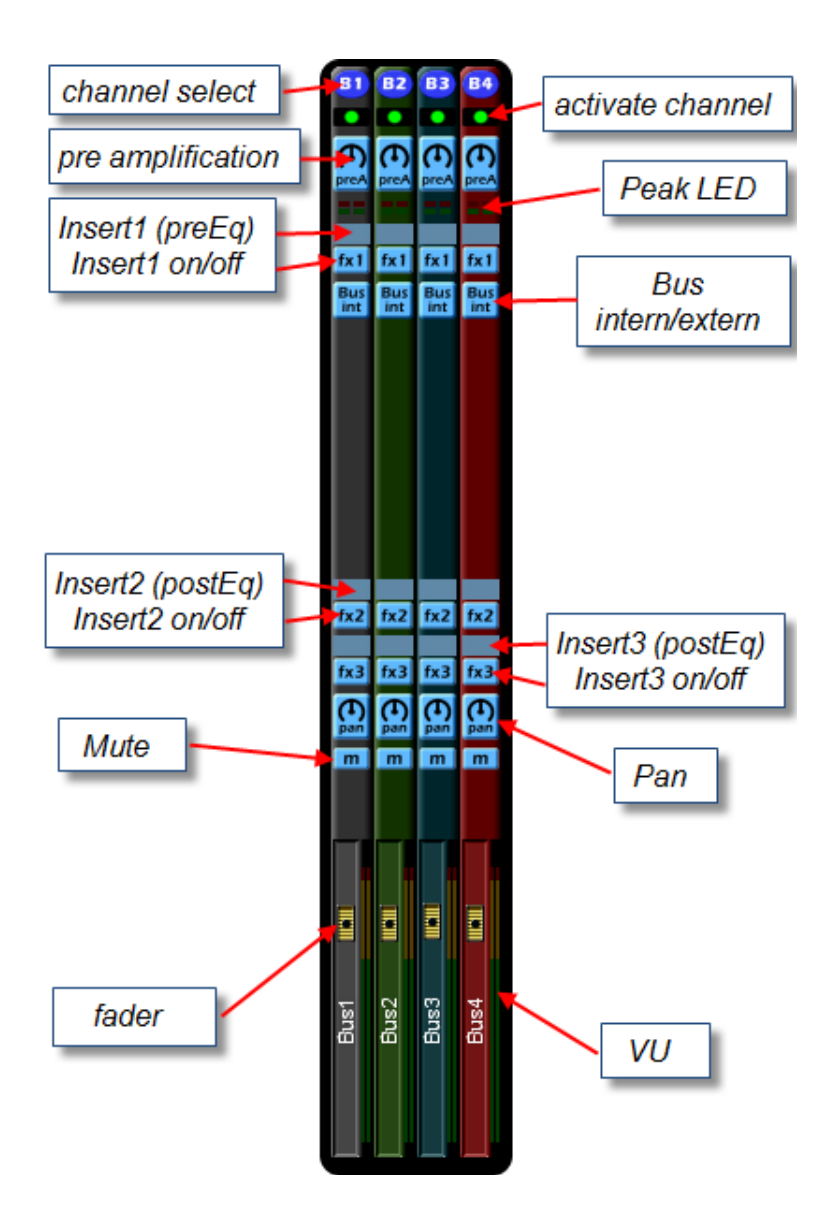

## <span id="page-6-0"></span>**Master Channel Strip**

Master Channel controls are identical with regular input channels, except that

- there are no AuxSends and no Pan, Mute, Solo and Bus select controls
- there is a master / ext. signal switch and a ext. signal gain control

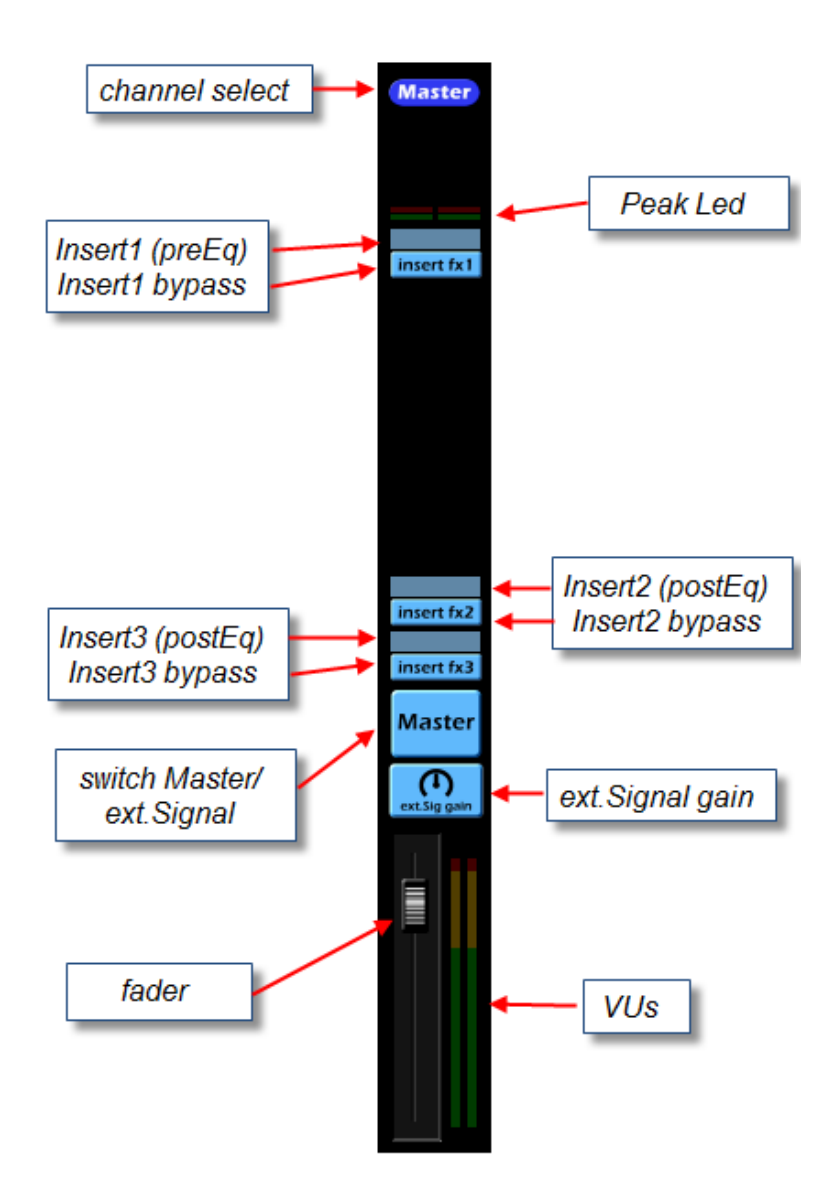

## <span id="page-7-0"></span>**Channel Edit Panel**

To adjust channel Eq, name or color settings, press the respective **channel select button**.

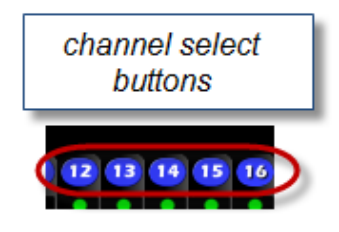

available **Eq types**: LowEq: LowCut2 (12dB) LowCut4 (24dB) LowShelve (12dB) LowMidEq: Bandpass (12dB) LowShelve (12dB) ParamEq (12dB) HighMidEq: Bandpass (12dB) HiShelve (12dB) ParamEq (12dB) HighEq: HighCut2 (12dB) HighCut4 (24dB) HiSheve (12dB)

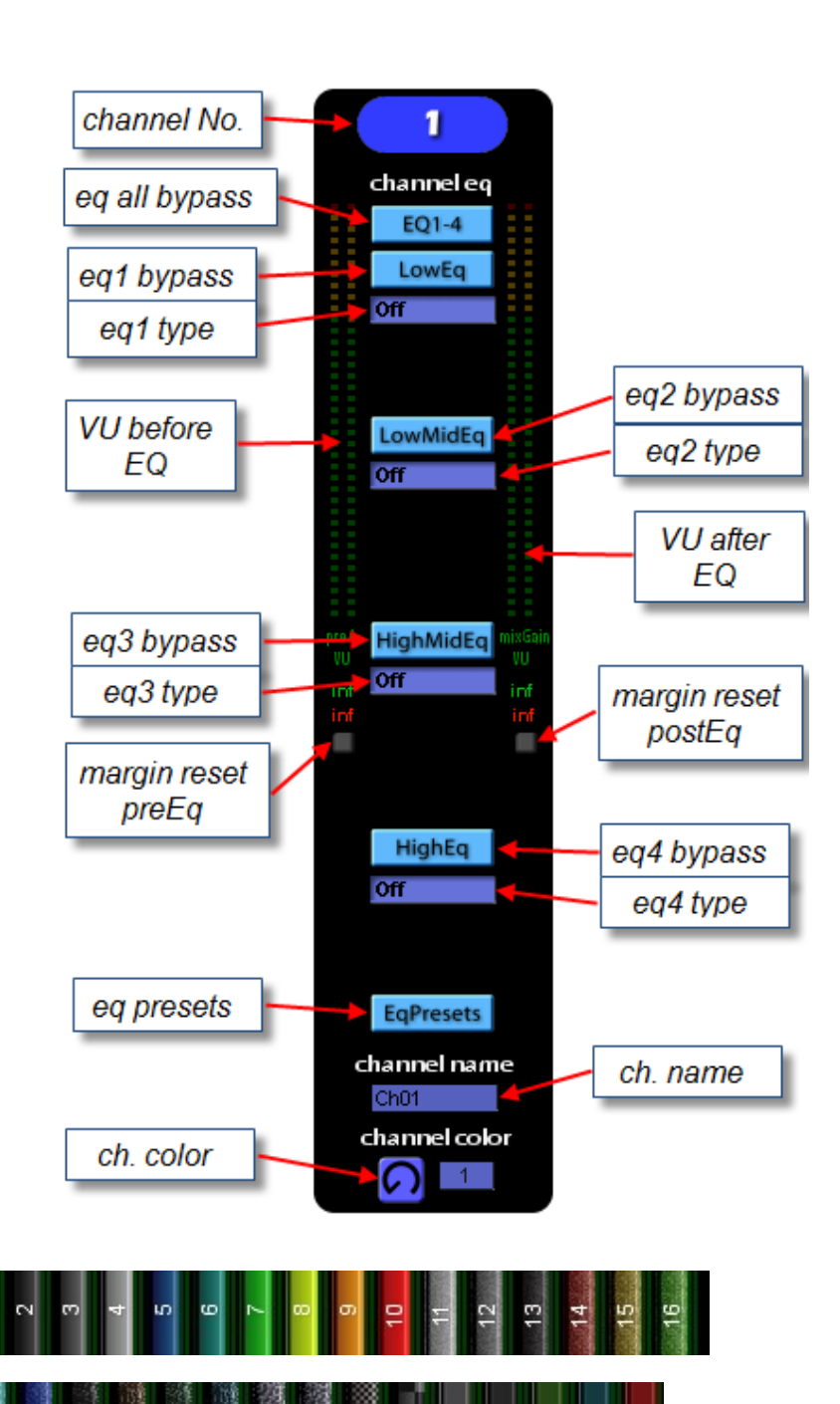

ଞା

18 ଞା lel

도

 $\mathbb{Z}$ 

œ. жÌ 22.

G)

available channel colors: